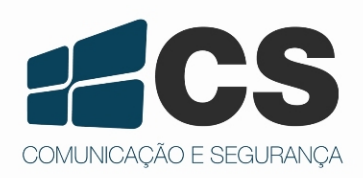

<sup>G</sup>uia Rápido de l<br>Guia Rápido de l<br>Guia Rápido de l<br>Guia Rápido de Ir<br>Guia Rápido de Ir do de Instalaçã<br>do de Instalaçã de matalação<br>10 de Instalação<br>10 de Instalação  $de$  Insta<br>de Insta  $de^{11}$  Instalaç

# Câmera IP

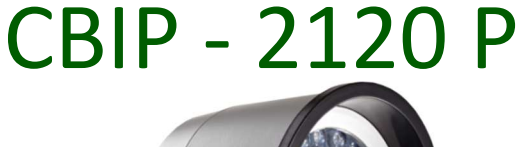

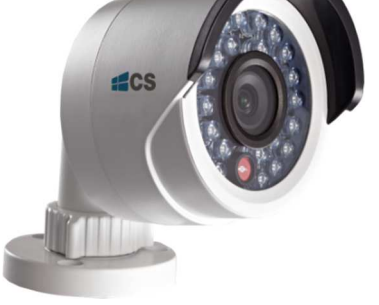

# Guia Rápido Guia Rápido de Instalação de Instalação

Obrigado por adquirir nosso produto. Se houver alguma dúvida ou solicitação, por favor, entre em contato com nossa assistência técnica ou revendedor CS Comunicação e Segurança.

O conteúdo deste manual está sujeito à atualização e melhoramento sem aviso prévio. As atualizações serão adicionadas em uma nova versão deste manual. Mantenhase atualizado visitando nosso site: www.cs.ind.br

### **Informação sobre Normas**

#### **Informação Relativa à FCC (***Federal Communications Commission* **– EUA)**

**Observância às normas da FCC:** Este equipamento foi testado e aprovado quanto aos limites para equipamentos digitais no que tange à observância da norma *Code of Federal Regulations*, Title 47, Part 15 (47 CFR 15) da FCC. Estes limites foram projetados para prover proteção razoável contra interferência nociva que o aparelho é utilizado em ambientes comerciais. Este equipamento gera, usa e pode emitir energia em radiofrequência, e, se usado incorretamente ou fora de acordo com as instruções do manual, pode causar interferência nociva a comunicações de rádio. A operação deste equipamento em uma área residencial pode causar interferência nociva, no qual o usuário deverá corrigir a interferência por sua própria conta.

#### **Condições Previstas pela FCC**

Este dispositivo observa a norma 47 CFR 15 da FCC. A operação fica sujeita às seguintes condições:

1. Este equipamento não pode causar interferência nociva.

2. Este equipamento deve aceitar qualquer interferência recebida, incluindo interferência que possa causar funcionamento indesejado.

#### **Declaração de Conformidade Relativa à União Europeia**

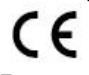

Este produto e, se for o caso, os acessórios fornecidos em conjunto estão marcados com o símbolo "CE", e, portanto, observam os padrões comuns europeus aplicáveis listados na *Low Voltage Directive 2006/95/EC* sobre segurança em baixa tensão, na *EMC Directive* 2004/108/EC sobre compatibilidade eletromagnética, e na *RoHS Directive* 2011/65/EU sobre substâncias nocivas em equipamentos eletrônicos.

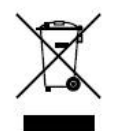

2012/19/EU (*WEEE Directive*): Produtos marcados com este símbolo não podem ser descartados como lixo comum dentro das fronteiras da União Europeia. Para reciclagem correta, lixo eletrônico deve ser devolvido ao vendedor ou descartado em pontos de coletas específicos.

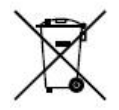

2006/66/EC (*Battery Directive*): Este produto contém uma bateria que não pode ser descartada como lixo comum dentro das fronteiras da União Europeia. Verifique a documentação do produto para informações específicas sobre a bateria. A bateria está marcada com este símbolo, podendo opcionalmente incluir letras para indicar cádmio (Cd), chumbo (Pb) ou mercúrio (Hg). Para reciclagem correta, a bateria deve ser devolvida ao vendedor ou descartada em pontos de coletas específicos.

## **Instruções de Segurança**

Estas instruções destinam-se a garantir que o usuário possa usar o produto corretamente para evitar riscos ou perda das propriedades do produto. As instruções de segurança são divididas em "Avisos" e "Precauções".

**Avisos**: Lesões graves e irreversíveis podem ocorrer se algumas das instruções não forem atendidas ou negligenciadas.

**Precauções**: Danos ao equipamento podem ocorrer se algumas das instruções não forem atendidas ou negligenciadas.

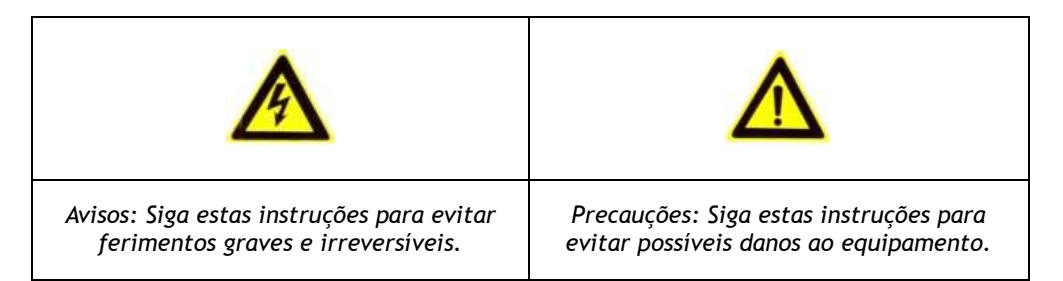

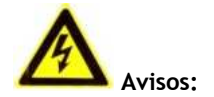

- Para o uso do produto, se deve seguir o regulamento de segurança para eletricidade da região de instalação;
- Por favor, consulte as especificações técnicas para obter informações detalhadas;
- A tensão de entrada deve atender tanto a SELV (*Safety Extra Low Voltage*) e a fonte limitada de alimentação com 24VAC ou 12VDC de acordo com a norma IEC60950-1. Por favor, consulte as especificações técnicas para obter informações detalhadas;
- Verifique se a tensão de alimentação está correta antes de ligar a câmera;
- Não conecte vários dispositivos a um adaptador de energia, com a sobrecarga sob o adaptador pode causar sobreaquecimento ou perigo de incêndio;
- Em caso de fumaça, odor ou aumento de ruído do aparelho, desligue-o imediatamente e desconecte o cabo de alimentação e, em seguida, entre em contato com o suporte técnico autorizado;
- Não toque na conexão da alimentação com as mãos molhadas;
- Não danifique o cabo de alimentação ou deixe-o sob pressão.

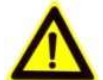

#### **Precauções:**

- Não submeta a câmera a choques físicos;
- Não toque no sensor de imagem com os dedos. Se a limpeza for necessária, utilize um pano limpo e limpe-o cuidadosamente;
- Não aponte a câmera para o sol ou lugares com muita luminosidade;
- Evite locais com fumaça, empoeirados, úmidos e não exponha a grandes níveis de radiação eletromagnética;
- Para evitar concentração de calor e sobreaquecimento, é necessário para o ambiente de operação da câmera uma boa ventilação;
- Não instale o equipamento próximo a chamas ou fontes de calor, calor excessivo pode danificar esta unidade (a temperatura de operação deve ser entre -40 ℃ ~  $+60$  °C ):
- Quando o produto é montado na parede ou teto, o dispositivo deve ser firmemente fixado;
- Não continue operando o produto se apresentar falhas;
- Se a unidade parar de funcionar, entre em contato com o suporte técnico para auxiliá-lo;
- Mantenha a câmera longe de líquidos durante o uso;
- Caso haja infiltração interna de água, desconecte-a e entre em contato com o suporte técnico para auxiliá-lo.

# **Sumário**

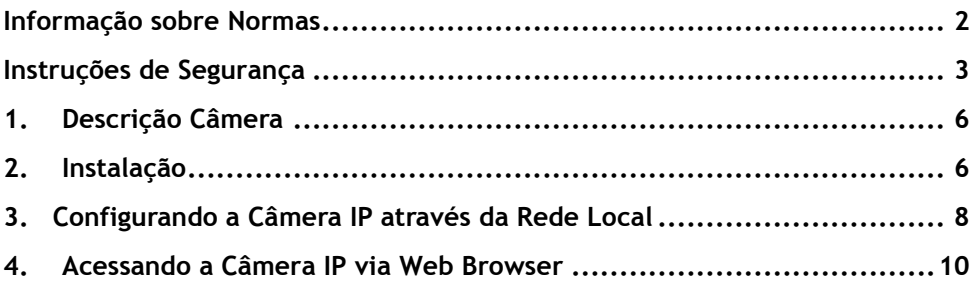

# **1. Descrição Câmera**

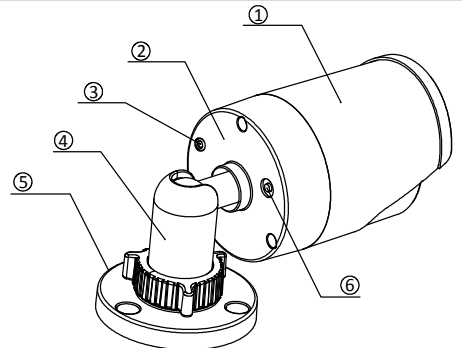

Figura 1 - Visão geral da corpo da câmera

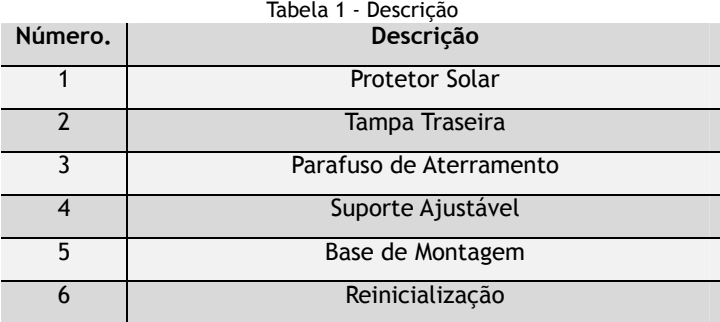

#### **2. Instalação**

#### **Antes de começar:**

Assegure-se de que a embalagem do equipamento esteja em boas condições e que todas as peças para montagem estejam inclusas.

Assegure-se de que todos os equipamentos relacionados estejam desligados durante a instalação.

Verifique as especificações dos produtos para o ambiente de instalação.

Assegure-se de que a fonte de energia seja da mesma tensão da requerida pelo equipamento para evitar danos.

Se o produto não funciona corretamente, por favor, contate o revendedor ou o serviço técnico mais próximo. Não desmonte a câmera para reparação ou manutenção por você se não for um técnico autorizado.

Certifique-se que a parede é forte o suficiente para resistir três vezes o peso da câmera. **Nota:** 

Para a câmera que suporta IR (infravermelho), você deve tomar as seguintes precauções para prevenir a reflexão de IR

• Poeira ou graxa na capa da cúpula resultará em reflexão do IR. Não retire a película da tampa da cúpula até que a instalação esteja concluída. Se houver poeira e/ou graxa na tampa da cúpula, limpe-a com álcool isopropílico e um pano macio e limpo.

- Certifique-se o local de instalação não apresenta superfícies reflexivas de objetos muito perto da câmera. A luz IR a partir de uma câmera pode refletir de volta para a lente causando reflexão.
- O anel de espuma em torno da lente deve ser ajustado em relação à superfície interna da cúpula para isolar a lente IR dos LEDs. Fixe a tampa da cúpula ao corpo da câmera para que o anel de espuma e a tampa da cúpula fiquem ligados de forma integrada.

#### **Passos:**

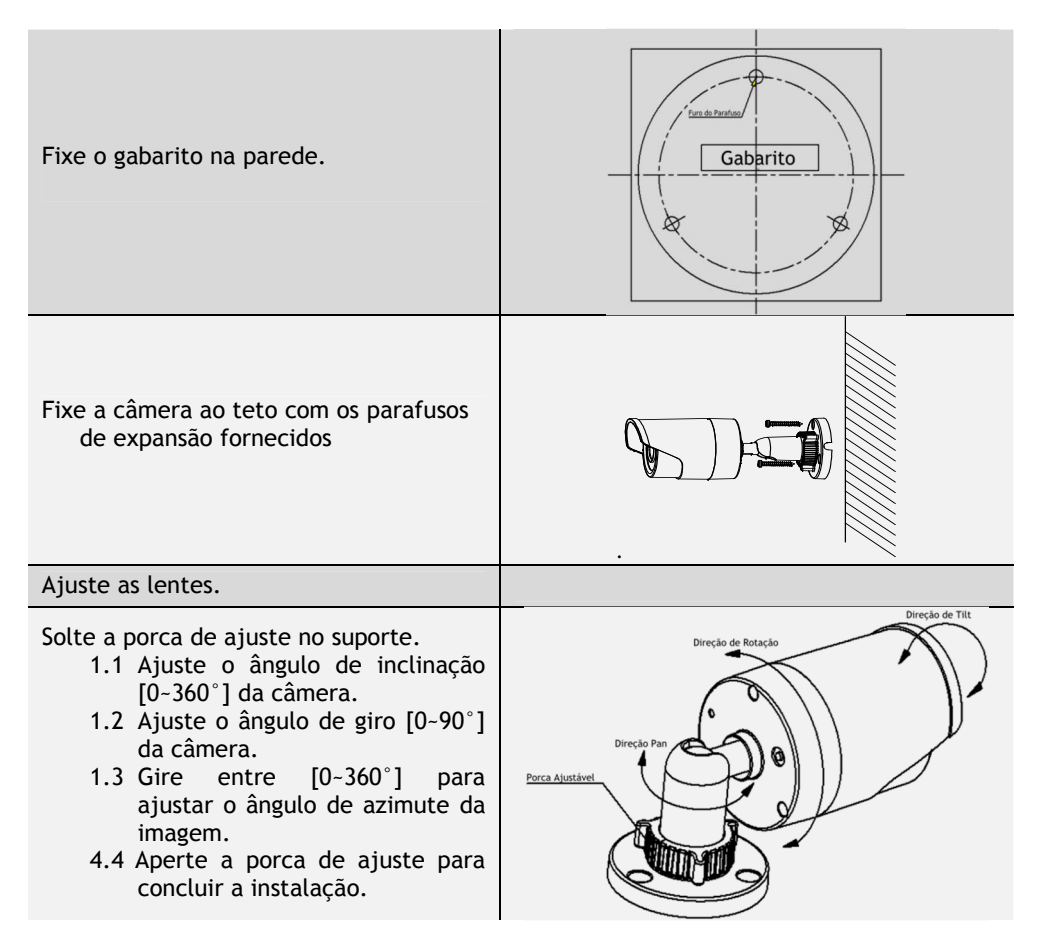

# **3. Configurando a Câmera IP através da Rede Local**

#### **Função:**

Para visualizar e configurar a câmera pela Rede Local, você precisa conectar a câmera IP na mesma rede que seu PC está conectado. Posteriormente, instale o software CS Viewer para buscar e alterar o IP da câmera.

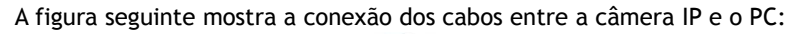

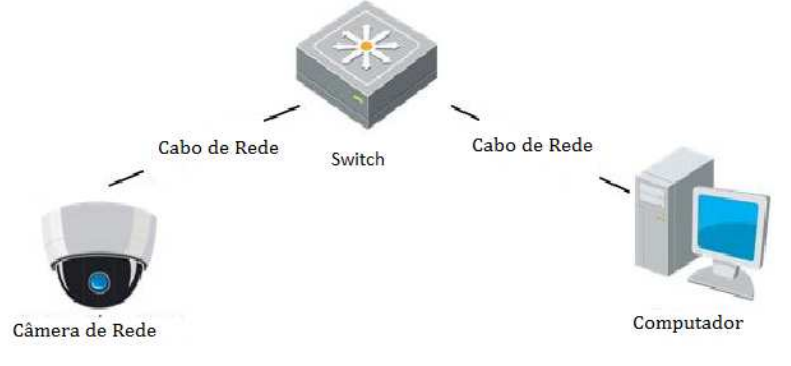

Figura 2 – Arquitetura de Instalação

Especificando o endereço IP da câmera para acesso via Rede Local:

#### **Passos:**

1. Use o software de cliente CS Viewer para detectar os dispositivos online. Para informações detalhadas vá ao manual de usuário do software de cliente CS Viewer.

#### 2. a) *Procurar dispositivos online automaticamente*

Depois de iniciar o software CS *Viewer*, ele irá procurar automaticamente os dispositivos online a cada 15 segundos na rede onde seu computador se encontra, mostrando o número total e as informações dos dispositivos achados na interface de Dispositivos Online.

• Vá em *Gerenciamento de Dispositivos*, clique na aba *Servidor* no canto superior esquerdo da janela, e poderá ver os dispositivos online listados na parte inferior direita da janela.

| Dispositivo Online (1) |                            | Atualizar a cada 15s |                                   |                     |     |
|------------------------|----------------------------|----------------------|-----------------------------------|---------------------|-----|
| Adicionar Clie         | <b>Adicionar Tudo</b>      | Modificar Infor      | Recuperar Senha Padrão            | Filtro              |     |
| $\overline{a}$<br>IP   | <b>Tipo de Dispositivo</b> | Porta                | Serial No.                        | <b>Start Time</b>   | Adi |
| 192.0.0.64             | CBIP-2120P                 | 8000                 | CBIP-2120P0120140307CCRR454258712 | 2014-07-08 08:43:52 | Não |
|                        |                            |                      |                                   |                     |     |
| ٠                      |                            |                      |                                   |                     |     |

Figura 3 - Pesquisar Dispositivos Online

#### **Nota:**

O dispositivo poderá ser buscado e mostrado na lista 15 segundos depois de ter sido ligado, e será removido da lista 45 segundos após ter sido desligado.

#### 2. b) *Procurar dispositivos online manualmente*

Você também pode clicar em Atualizar a cada 15s para atualizar a lista de dispositivos online automaticamente. Os novos dispositivos achados serão acrescentados à lista.

• Mude o endereço IP e a máscara de rede para a mesma rede que a do seu PC.

#### **Passos:**

- 1) Clique no dispositivo a ser modificado na lista e clique em Modificar Infor... modificar os parâmetros de rede.
- 2) Edite os parâmetros de rede, por exemplo, endereço IP e número de porta.
- 3) Insira a senha do administrador no campo Senha de ADM e clique em para salvar as alterações.

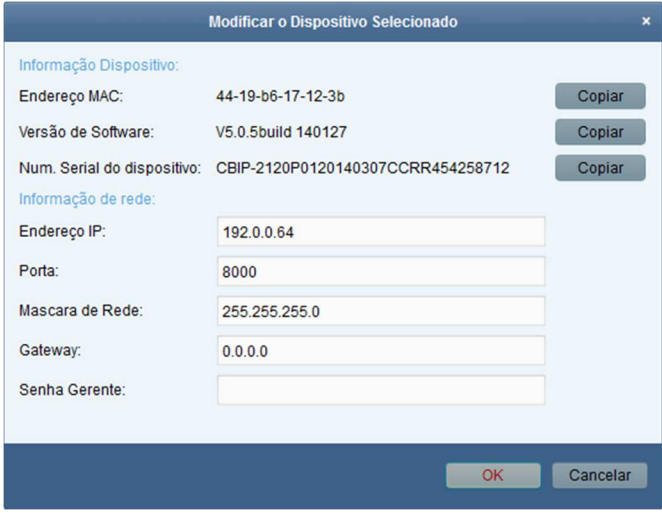

Figura 4 – Modificar Parâmetros de Rede

OK

#### **Nota:**

- O valor padrão de endereço IP é "192.0.0.64". O nome de usuário padrão é "admin", e a senha é "12345" ou "979797".
- Para acessar a câmera IP de diferentes redes, insira o gateway para a câmera de rede depois de ter feito login.

# **4. Acessando a Câmera IP via Web Browser**

#### **Requerimentos do Sistema:**

**Sistema operacional:** Microsoft Windows XP SP1 e versões inferiores / Vista / Win7 / Server 2003 / Server 2008 32bits

**CPU:** Intel Pentium IV 3.0 GHz ou superior

**RAM:** 1 G ou superior

**Tela de exibição:** resolução de 1024×768 ou superior

*Web Browser***:** Internet Explorer 6.0 e versões inferiores, Apple Safari 5.02 e versões inferiores, Mozilla Firefox 3.5 e versões inferiores, e Google Chrome8 e versões inferiores.

#### **Passos:**

- 1. Abra o navegador.
- 2. No campo de endereço, insira o endereço IP da câmera IP, por exemplo, 192.0.0.64 , e pressione a tecla Enter para acessar a interface de autenticação.
- 3. Selecione o idioma no canto superior esquerdo da página
- 4. Insira o nome de usuário e a senha e clique em **Login**.

#### **Nota:**

O usuário padrão é admin, e a senha é "12345" ou "979797".

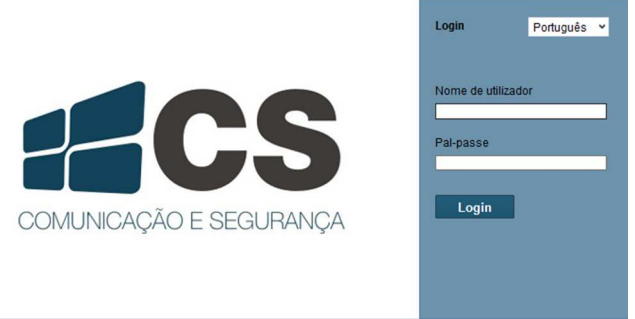

Figura 5 - Interface de Login

5. Instale o plug-in antes de acessar o modo de visualização ao vivo e operar a câmera. Siga as mensagens de instalação para instalar o plug-in.

**Nota:** É necessário fechar o navegador para instalar o plug-in.

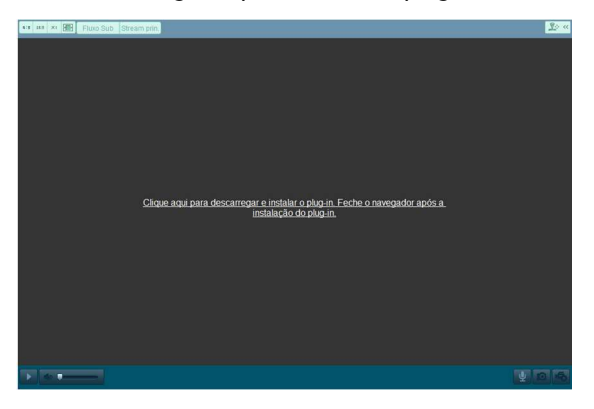

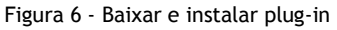

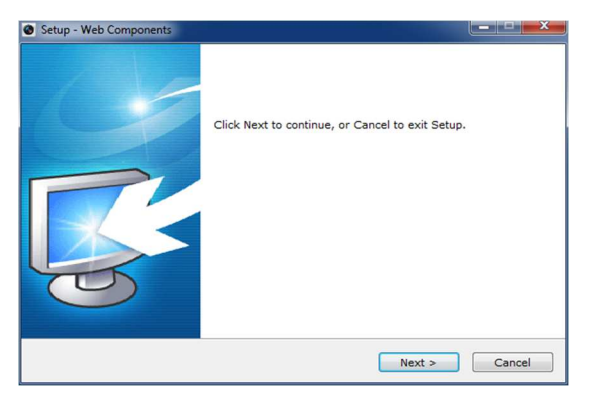

Figura 7 - Instalar plug-in (Parte 1)

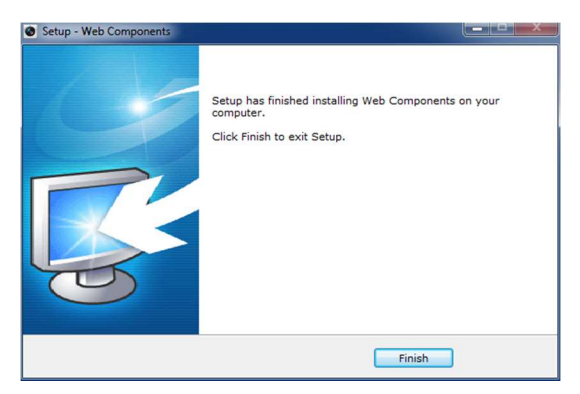

Figura 8 - Instalar plug-in (Parte 2)

6. Volte a abrir o browser e autentique-se novamente depois de que o plug-in estiver instalado.

**Nota:** Para instruções detalhadas e mais configurações, por favor, vá ao manual de usuário da câmera IP.

# **Certificado de Garantia**

1- Todas as partes, peças e componentes, são garantidos contra eventuais DEFEITOS DE FABRICAÇÃO que porventura venham a apresentar, pelo prazo de 1 (um) ano, contado a partir da data de emissão da nota fiscal do produto.

2- Constatado o defeito, deve-se imediatamente comunicar à empresa que efetuou a instalação ou serviço autorizado mais próximo. Somente estes estão autorizados a examinar e sanar o defeito durante o prazo de garantia. Caso contrário esta garantia perde o efeito, pois o produto terá sido violado.

3- Em caso de atendimento domiciliar e/ou necessidade de retirada do produto, as despesas decorrentes de serviços, transporte, segurança de ida e volta do produto, ficam por conta e risco do consumidor.

4- A garantia ficará automaticamente cancelada se o produto for violado, receber maus tratos ou sofrer danos decorrentes de acidentes, quedas, agentes da natureza (raios, inundações), variações de tensão elétrica, sobrecarga acima do especificado e instalação em desacordo com o manual.

Importado por: Khronos Indústria, Comércio e Serviço em Eletrônica LTDA. CNPJ 78.323.094/0004-70. País de origem: China.

A Khronos reserva-se o direito de alterar o equipamento sem aviso prévio.

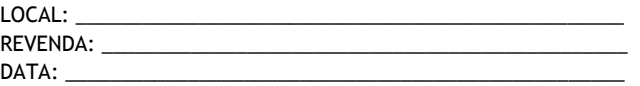

Informações e suporte técnico do produto: **www.cs.ind.br suporte@cs.ind.br**

> **CS COMUNICAÇÃO E SEGURANÇA**  Fone: +55 (48) 3246-8563

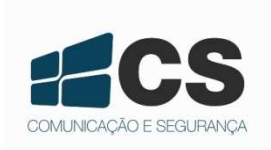

#### 02.009.008.023.01

A CS Comunicação e Segurança reserva-se ao direito de modificar, adicionar ou excluir partes deste manual sem aviso prévio. Não nos responsabilizamos por quaisquer danos ou prejuízos resultantes do uso inadequado deste produto.

Em caso de dúvida, consulte nosso departamento de assistência técnica.